# **Hướng dẫn sử dụng Agilearn dành cho học viên**

# Tổng quan

# **1. Đối tượng**

Đây là tài liệu dành cho học viên bao gồm hướng dẫn và các khái niệm trên hệ thống học tập Agilearn.

# **2. Mục đích**

Tài liệu nhằm giúp học viên doanh nghiệp biết cách sử dụng hệ thống học tập Agilearn.

## **3. Cập nhật**

Ngày cập nhật 18/06/2020

# Các khái niệm

# **1. Hệ thống học tập Agilearn (sau đây gọi tắt là Agilearn.app)**

Agilearn xây dựng các khóa học dựa trên nền tảng Agile micro-learning kết hợp với các nguồn kiến thức uy tín trên thế giới. Các video bài học được thiết kế sinh động, ngắn gọn mang tính ứng dụng cao đem lại trải nghiệm học tập nhanh nhất, hấp dẫn nhất.

### **2. Không gian học tập (learning space)**

Không gian học tập (learning space) là nơi triển khai chương trình đào tạo dành cho đơn vị.

# **3. Bảng điều khiển (Dashboard)**

Bảng tập hợp và theo dõi tiến độ học tập

# **4. Tình trạng học tập**

- Chưa học: học viên chưa truy cập khóa học
- Đang học: học viên đang học trong thời gian diễn ra khóa học
- Hoàn thành: học viên đạt trên 80% bài kiểm tra tổng kết. Trường hợp khóa học không có bài kiểm tra tổng kết, cần hoàn thành 100% tất cả các bài học yêu cầu (có tích xanh)
- Trượt: học viên không vượt qua được bài kiểm tra tổng kết
- Đình chỉ: học viên hết hạn học tập nhưng chưa hoàn thành khóa học

# Hướng dẫn đăng nhập hệ thống

# **1. Không gian học tập**

Địa chỉ Không gian học tập (LMS): [https://](https://abc.agilearn.app/)**[abc](https://abc.agilearn.app/)**[.agilearn.app/](https://abc.agilearn.app/) (trong đó abc là Không gian học tập riêng của đơn vị)

# **2. Đăng nhập**

Hệ thống tự động gửi thư mời tham dự không gian học tập vào email của học viên

### Học viên bấm **XÁC NHẬN**

● Trường hợp học viên chưa có tài khoản tại Agilearn.app

Hệ thống chuyển về trang xác nhận lời mời tham dự không gian học tập, học viên hoàn tất thông tin tài khoản bằng cách điền tên hiển thị và mật khẩu, sau đó chọn **HOÀN TẤT** và tài khoản sẽ tự động chuyển về Không gian học tập của đơn vị

● Trường hợp học viên đã có tài khoản tại Agilearn.app Hệ thống tự động chuyển về Không gian học tập của đơn vị

Không gian học tập được hiển thị như sau:

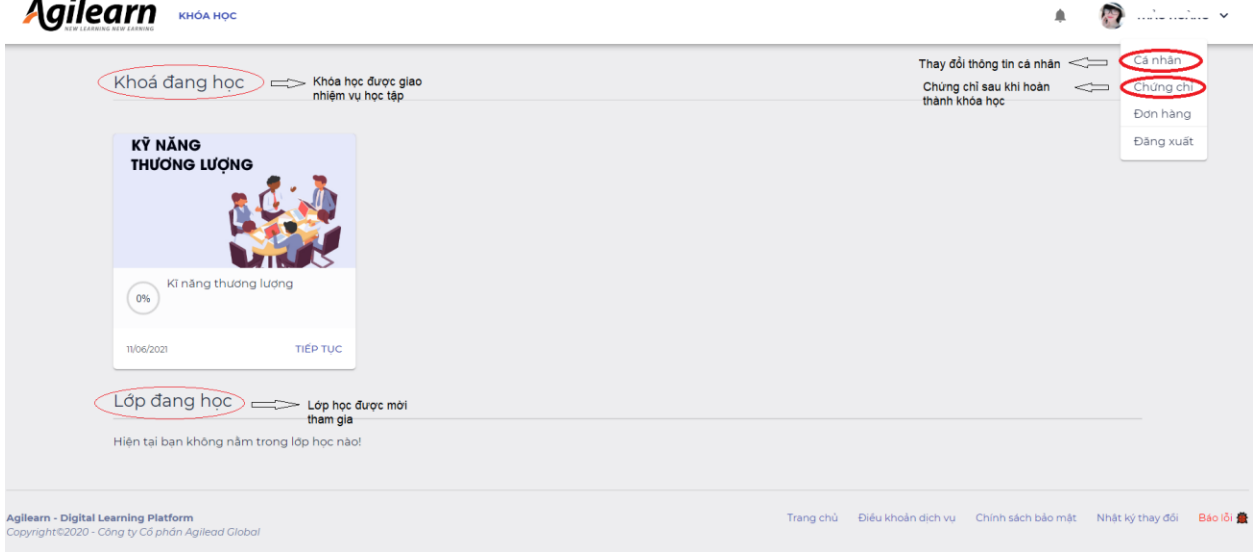

- Khóa học được giao nhiệm vụ học tập
- Lớp học được mời tham gia
- Tiến độ khóa học
- Thời hạn khóa học
- Thông tin cá nhân
- Chứng chỉ khóa học
- **3. Tham gia khóa học**

Chọn khóa học được giao nhiệm vụ học tập, bấm **tiếp tục** để tham gia khóa học

Agilearn KHÓA HOC

≜ Ð  $\ldots$  .  $\ldots$   $\ldots$ 

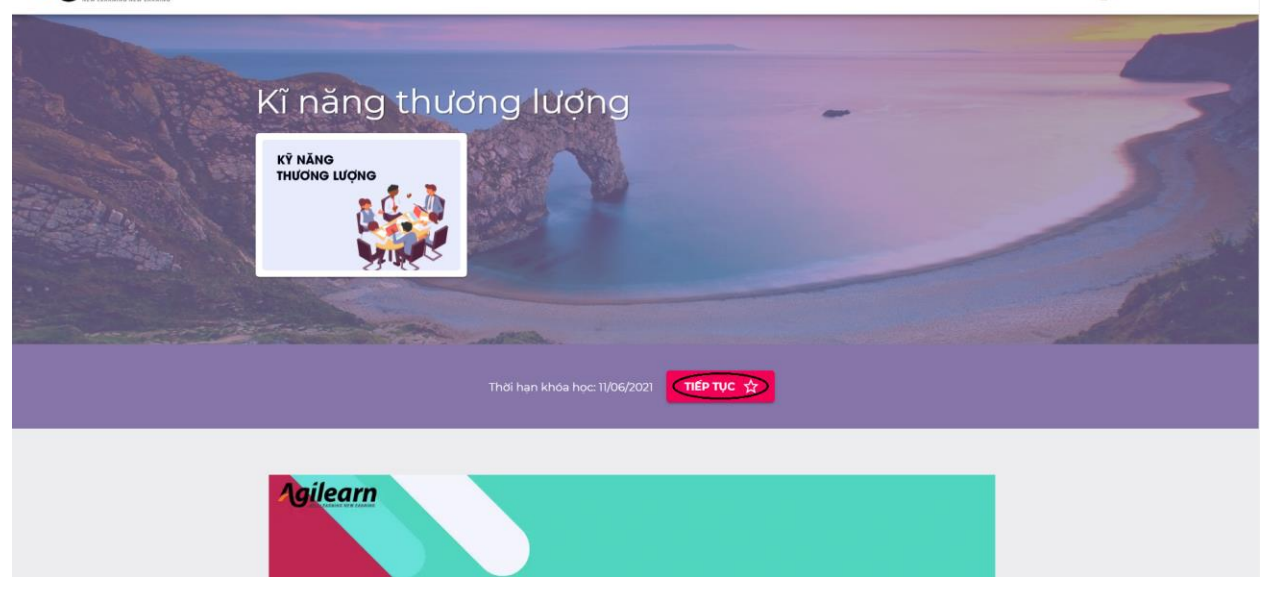

Giao diện khóa học sẽ hiển thị

- Thời hạn khóa học
- Tiến độ khóa học
- Danh mục bài học

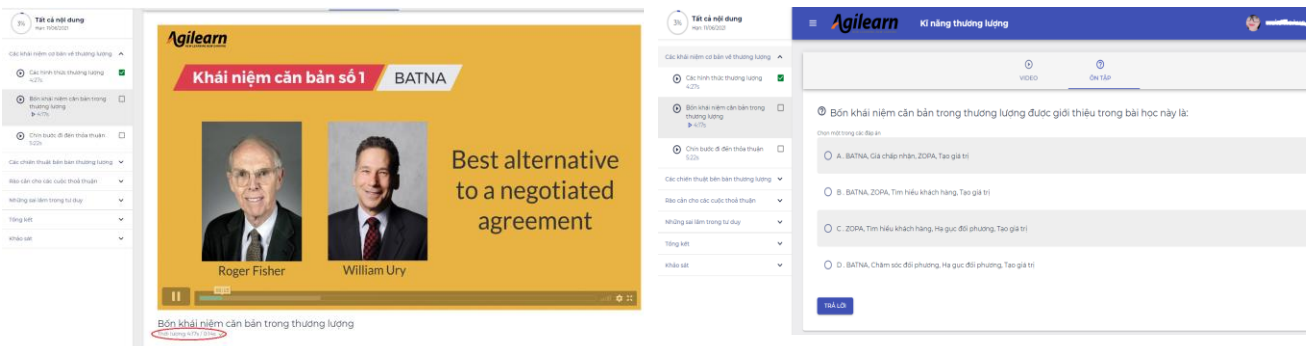

Hoàn thành bài học bằng cách xem hết video và trả lời câu hỏi ôn tập cuối mỗi video (video bài học có dấu tích xanh và trả lời đúng câu hỏi ôn tập)

### **4. Điều kiện hoàn thành khóa học**

Đạt trên 80% bài kiểm tra tổng kết để được ghi nhận hoàn thành khóa học

#### Luật của bài kiểm tra

Thời gian làm bài: Không giới hạn thời gian Số lần làm bài tối đa: 10 Kết quả bài thi được lấy theo: điểm cao nhất Điểm hoàn thành: 80%

#### Lịch sử làm bài

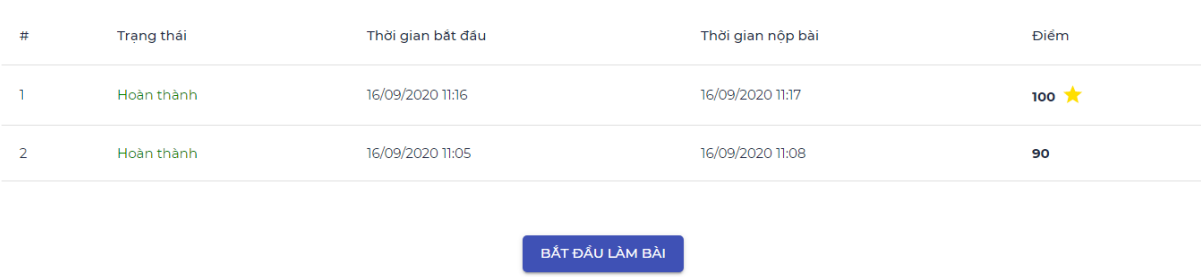

### **5. Chứng chỉ khóa học**

Hoàn thành khóa học để đạt chứng chỉ của khóa học. Chứng chỉ khóa học có thể tải xuống dưới dạng ảnh hoặc chia sẻ trên các nền tảng xã hội Facebook, LinkedIn

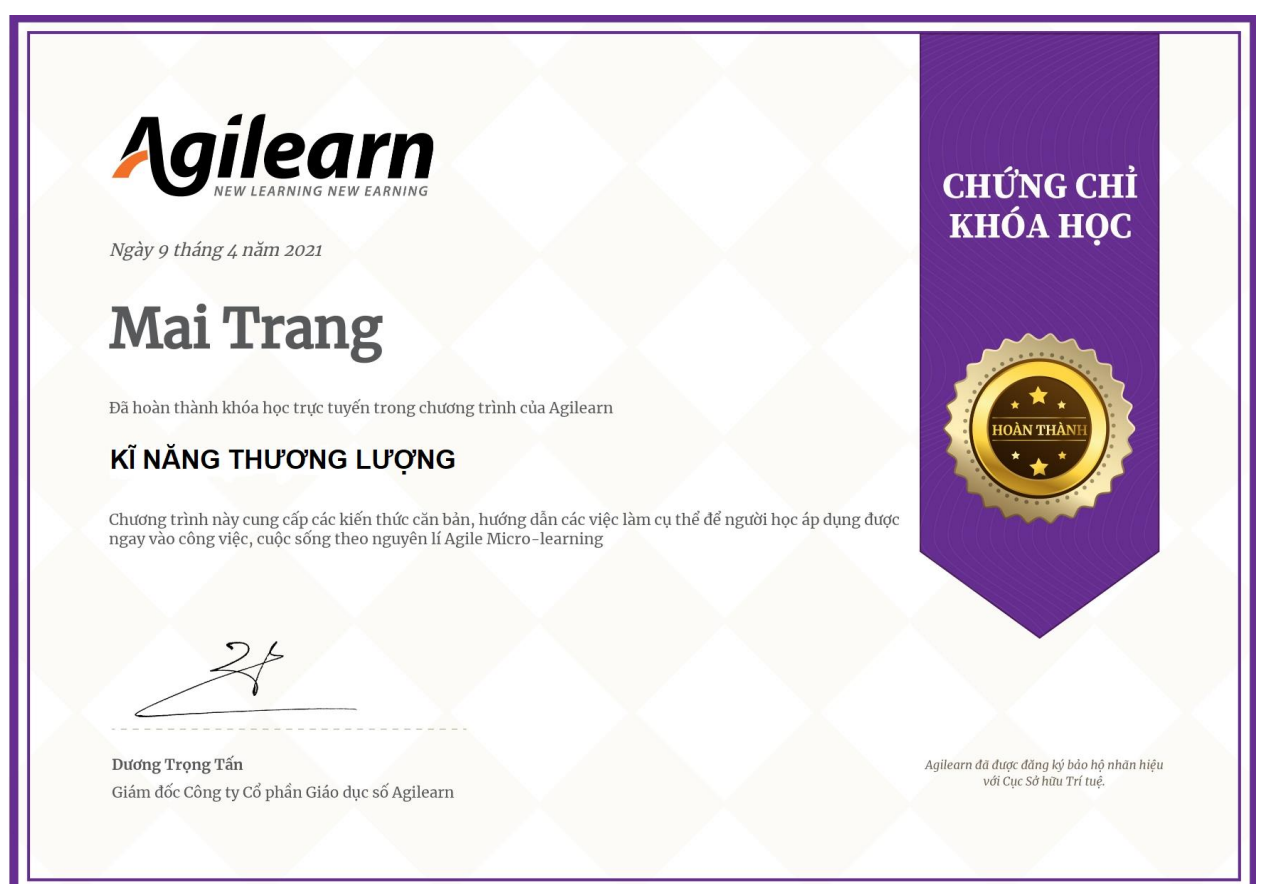

### **6. Tham gia lớp học**

Giao điện lớp học sẽ hiển thị

● Lớp: bao gồm các thông báo về hoạt động trên hệ thống và leaderboard xếp hạng thành tích học viên của người học trong lớp

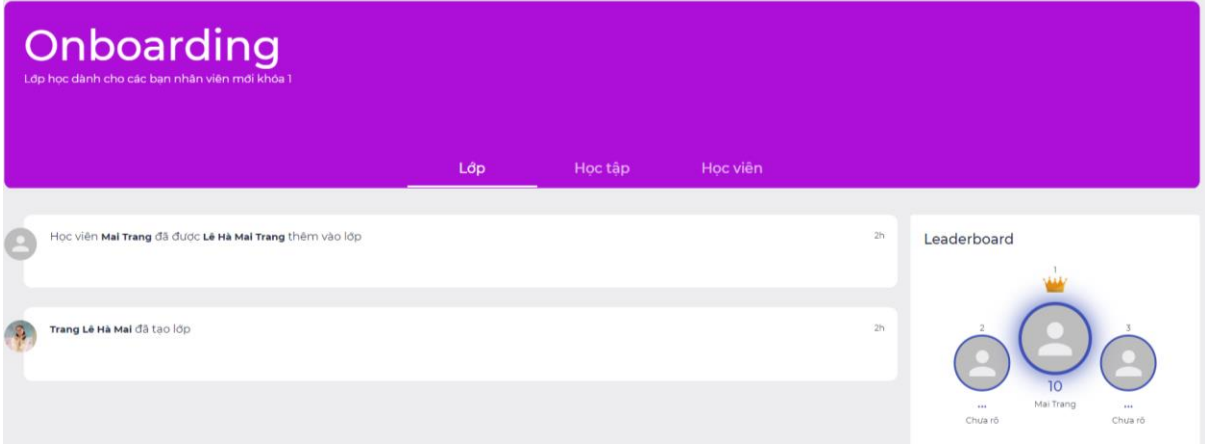

● Học tập: nơi người học sẽ tham gia các hoạt động học tập của lớp: học khóa học/nộp bài tập và nhận điểm sau khi giáo viên chấm/đọc các bài đọc/nhận lịch các sự kiện để tham gia/ làm bài kiểm tra.

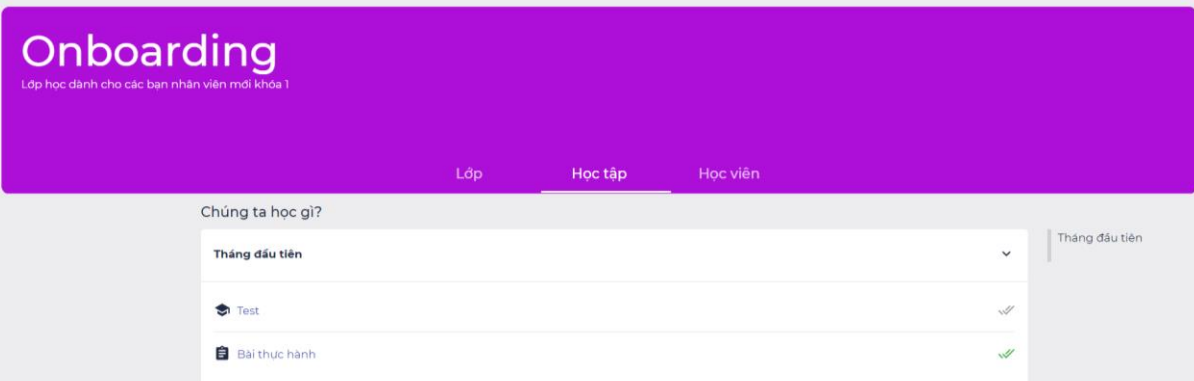

● Học viên: nơi theo dõi thông tin của các học viên khác, giáo vụ và giáo viên của lớp

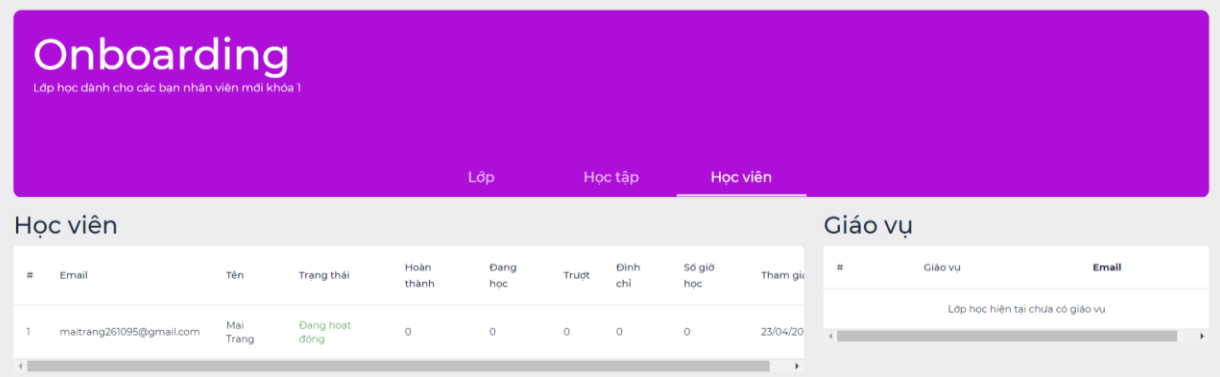

Hướng dẫn báo lỗi tại Agilearn.app

Chọn phần Báo lỗi (khoanh tròn đỏ) ở thanh công cụ phía dưới cùng bên tay phải

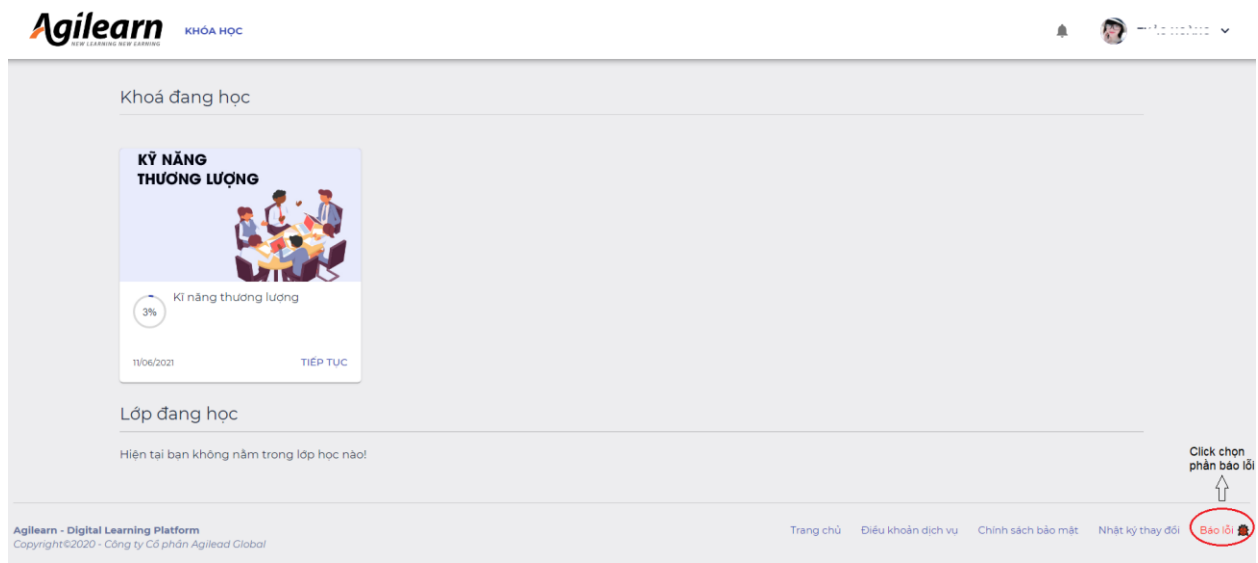

Nhập thông tin vào mục Báo lỗi

- Mô tả lỗi
- Chụp ảnh màn hình gặp lỗi
- Nhập thông tin cá nhân: Họ tên, Email

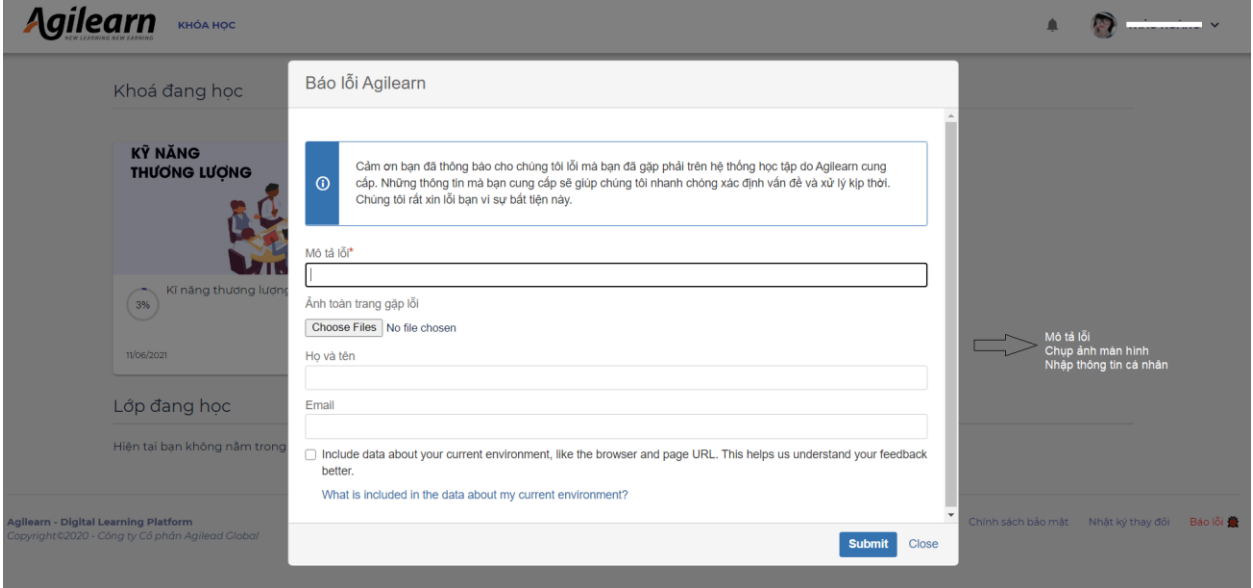

# Sau đó bấm chọn **Submit**

*\*Agilearn sẽ phản hồi học viên chậm nhất trong vòng 48h kể từ lúc tiếp nhận yêu cầu kèm thời gian xử lý bug*